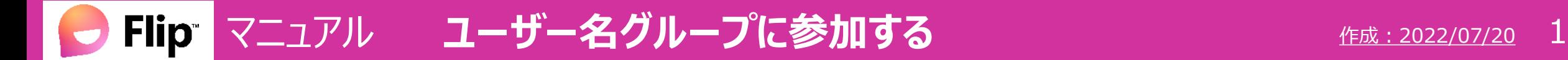

作成: 2022/07/20

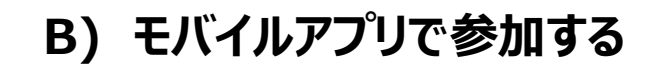

サインイン状態では、参加できません サインアウト、キャッシュクリアは、別マニュアルを参照

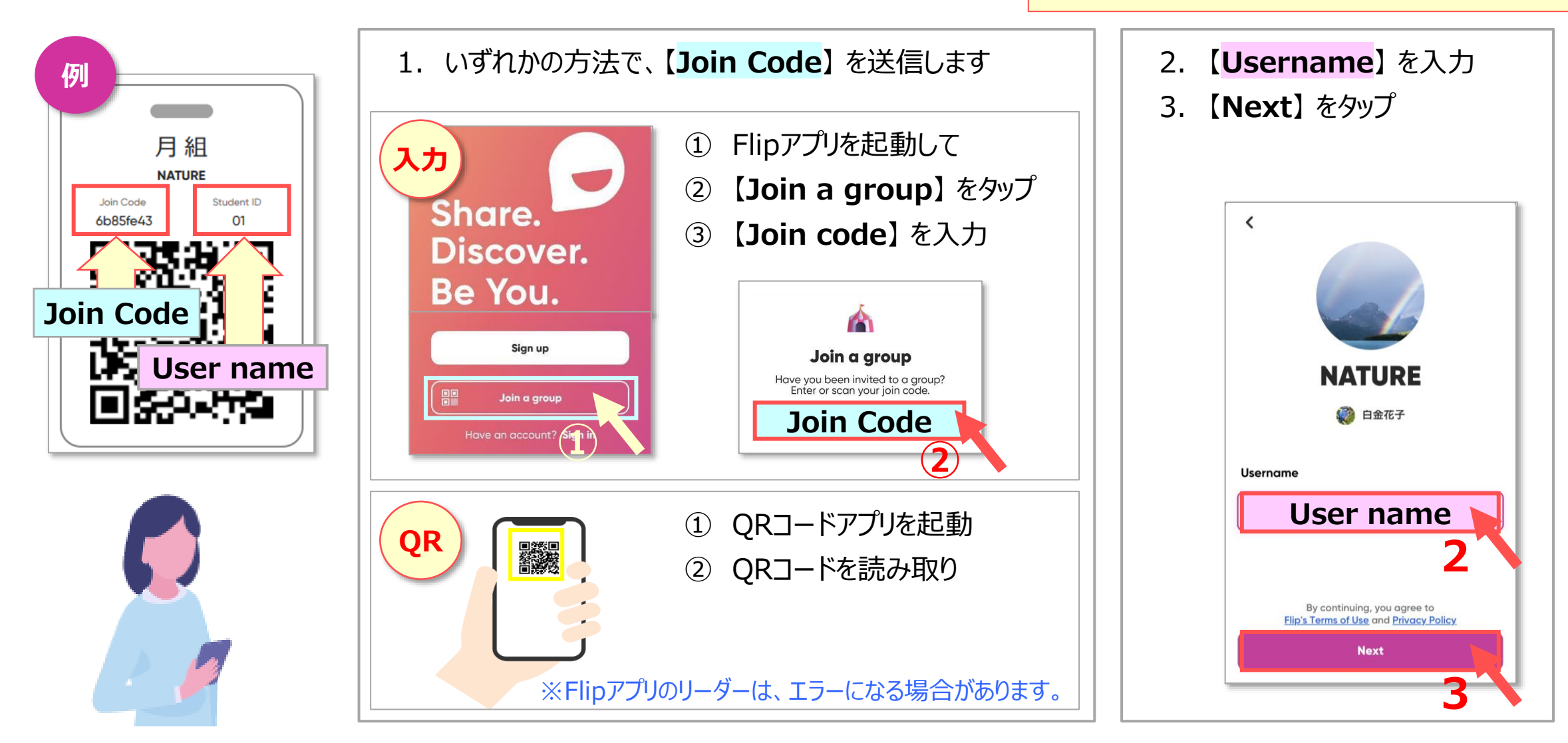

Copyright ©2022 Meiji Gakuin University All Rights Reserved. Id

## **A) PCで参加する**

- 1. ブラウザーで、[Flip](https://flip.com/) のサイトを開きます
- 2. 【**Join Code**】 を入力して、【**→**】 をクリック
- 3. 【**Username**】 を入力して、【**Go**】 をクリック

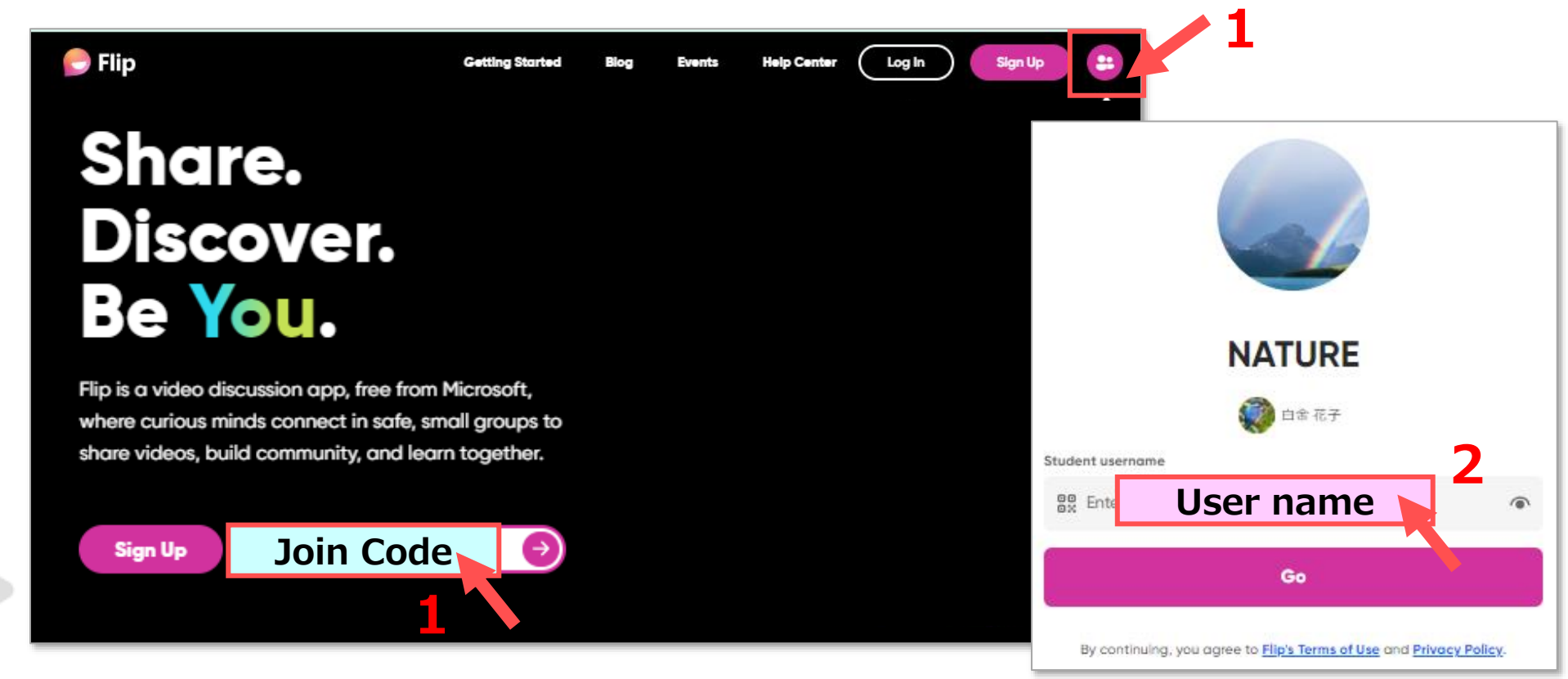

サインイン状態では、参加できません サインインしている時は、最初にサインアウト